## **Responder e-Learn Instructions**

The following is a guide to help you negotiate the website for the Responder e-Learn courses. Module NC 2070 is used as an example in these instructions.

1. Go to<http://www.respondere-learn.com/> and login at the top right section of the screen.

To log on you need to enter your. Your Responder e-Learn Web-Training Username is the first initial of your first name, the first two initials of your last name; followed by the last five numbers of your SS#. For the initial sign-on, your Username and Password will be the same. For example, John Doe 123-45-6789 would be jdo56789. Note: All letters must be typed in **lower case**.

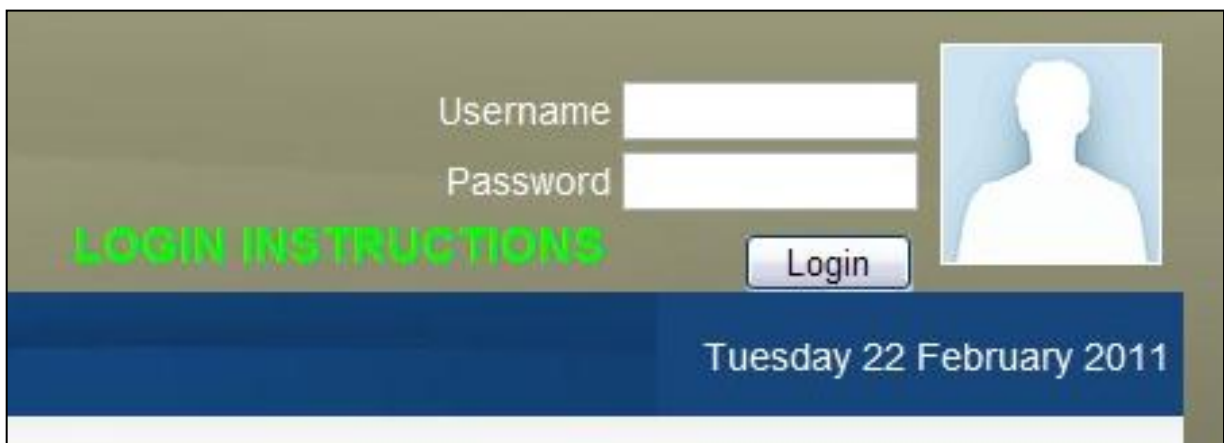

2. Once you login, you'll see your name. You have the option of uploading your picture in the **Update profile** section. Once you have logged in, click on **My courses**.

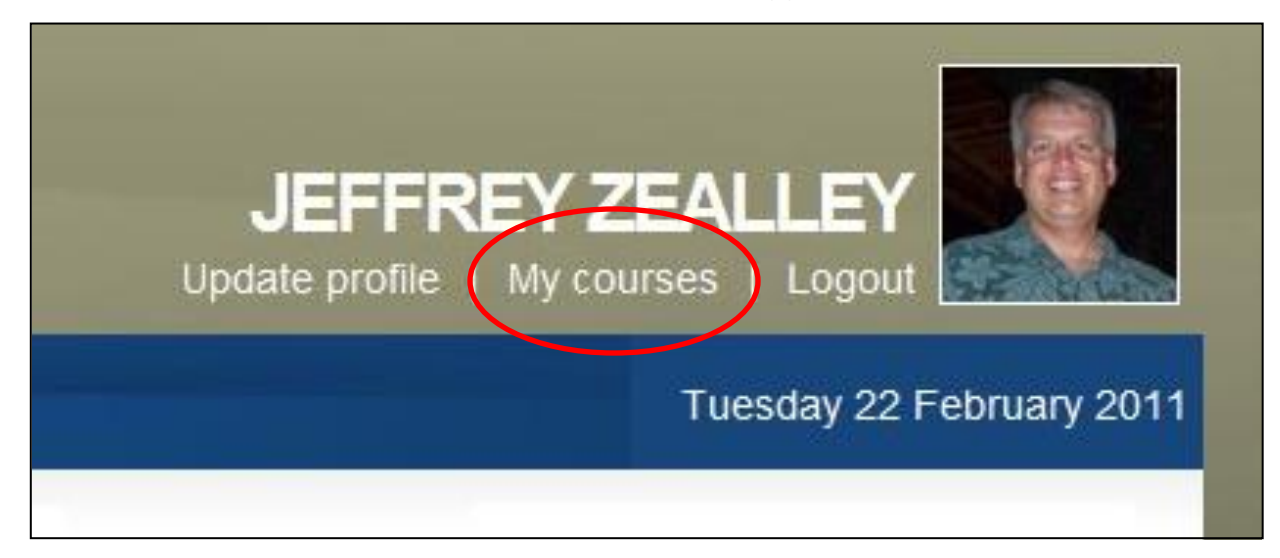

3. Under the **Available Courses** section, click on **NDMS**.

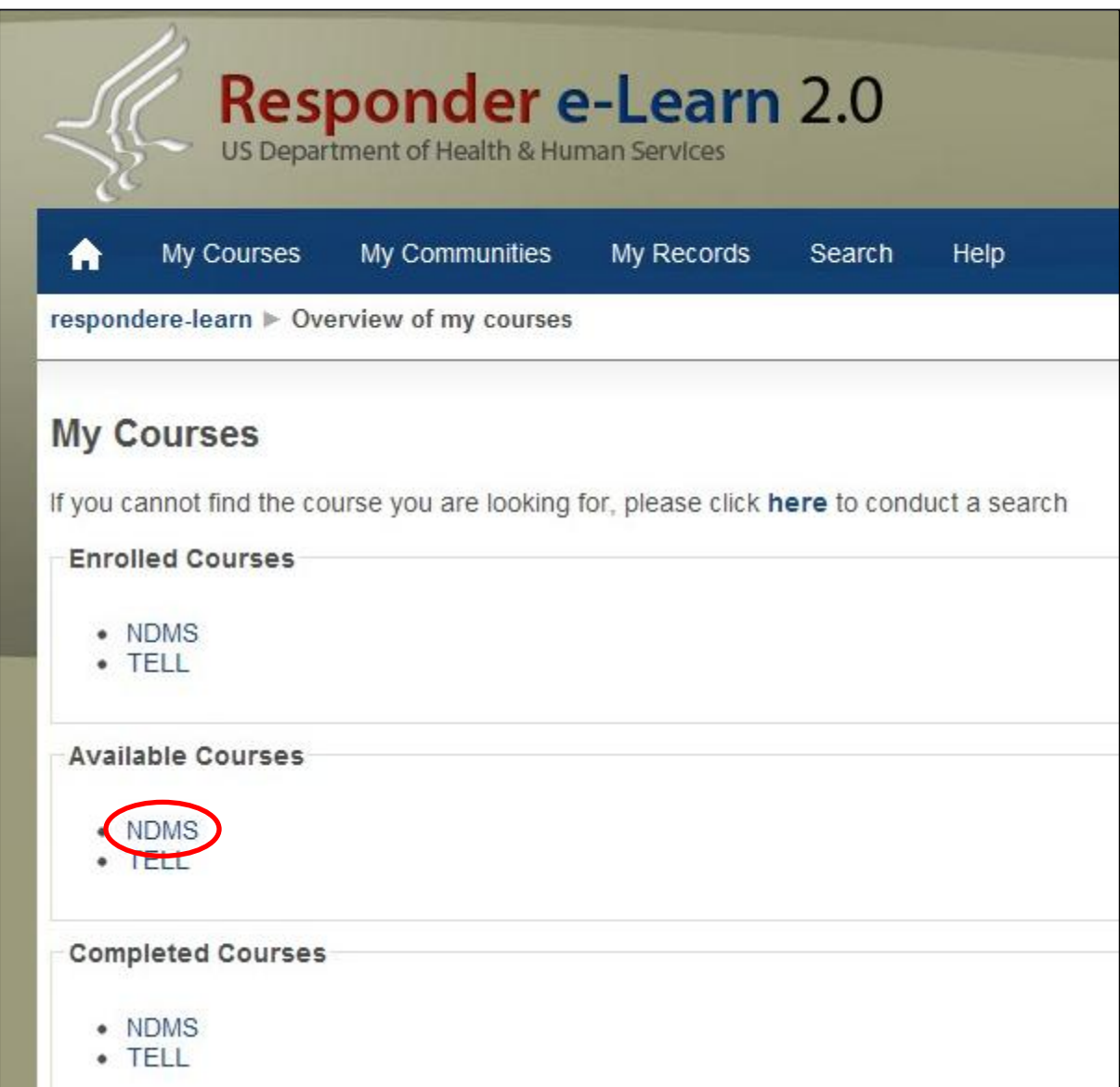

4. The course you want to work on will determine your next step. If you are working on Modules 1010, 1020, 1030, 1040, 1050 or 1060, select the **N-1000** option. For Modules 2030, 2040, 2060 or 2070, select the **NC-2000** option. Since we are working on Module 2070 in this example, we will select **NC-2000**.

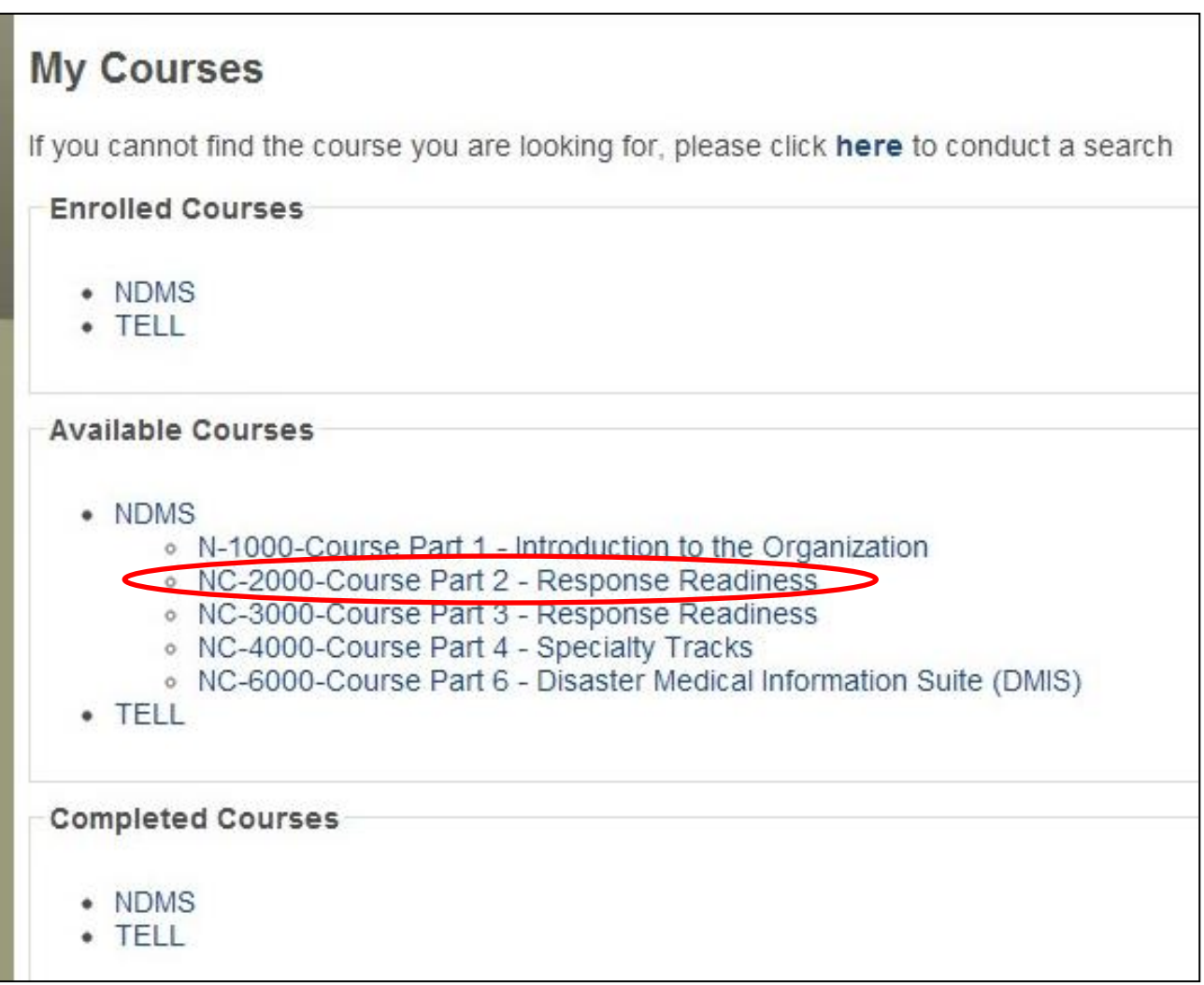

### 5. Now select **Course Modules**

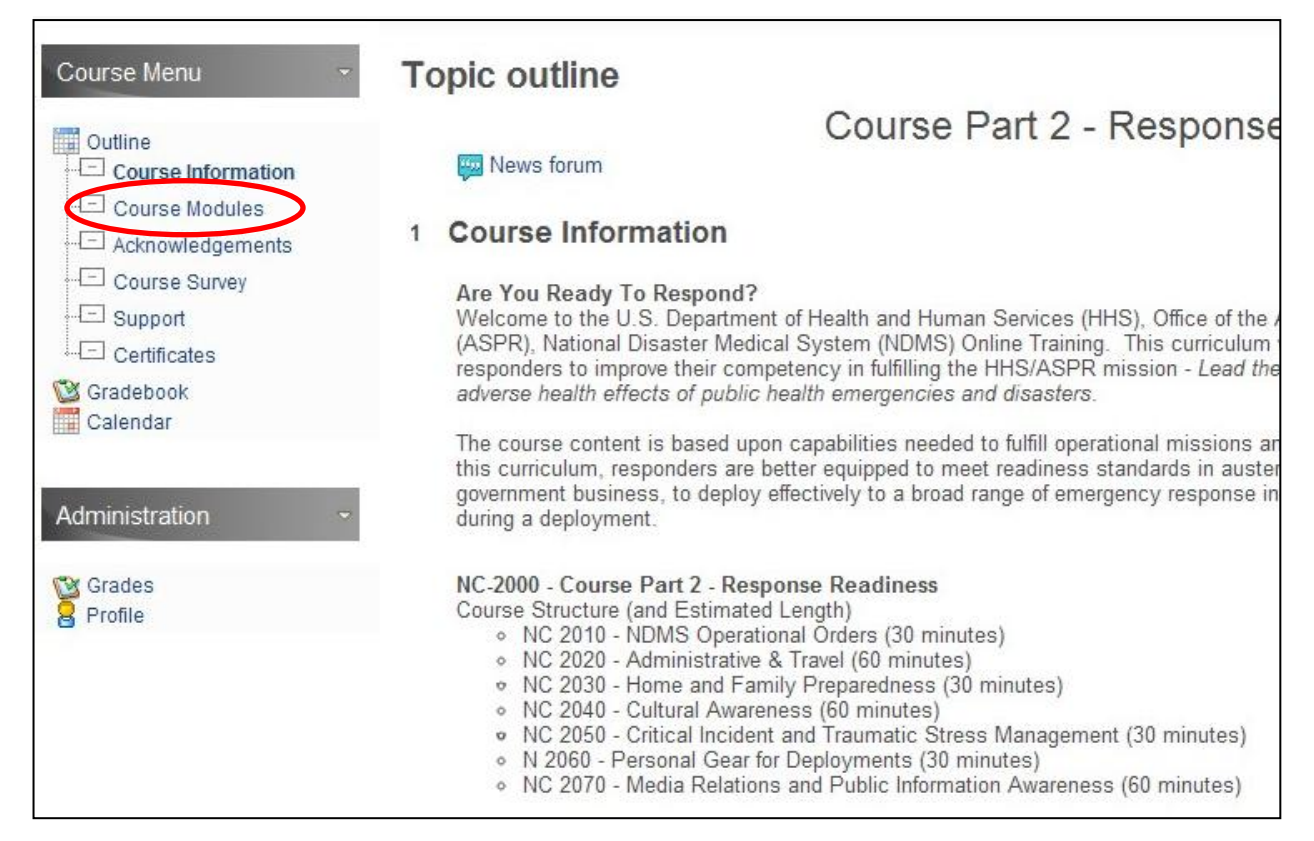

## 6. Then select the module you want to work on, e.g. **NC 2070**.

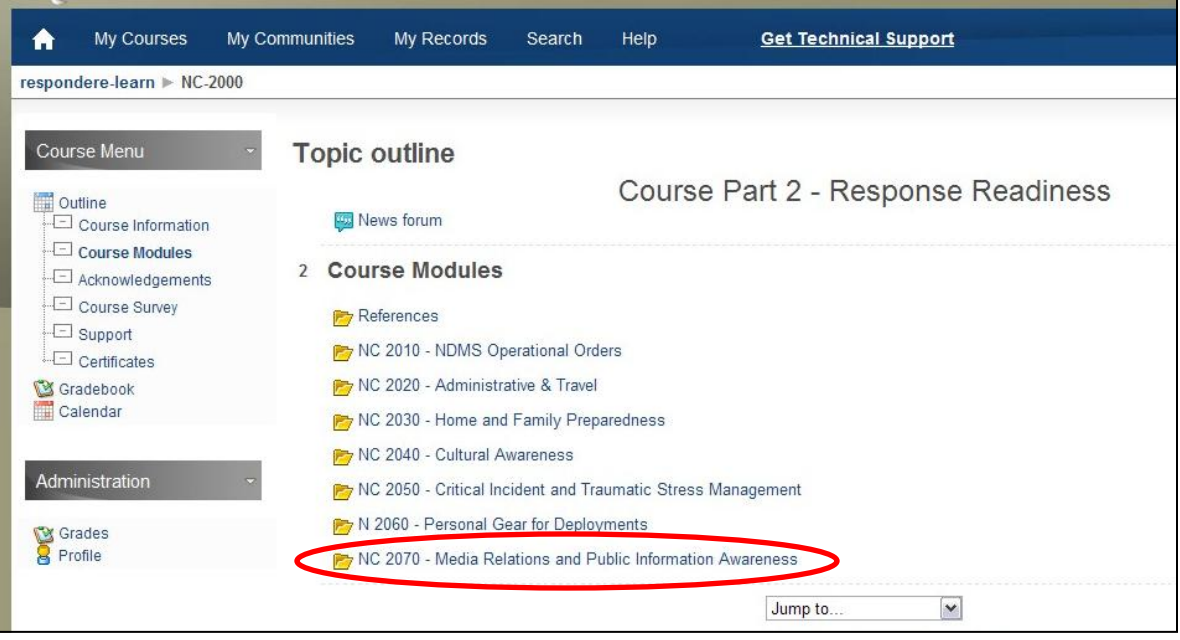

7. On this page, you need three items so that you can study the material, take the exam and complete the module survey. Under **Course Content**, you can select any of the options. The same information is presented in three formats: 1) PowerPoint presentation, 2) PDF of the PowerPoint presentation or 3) Written content in a PDF.

After studying the course information, take the exam by clicking on **NC 2070 Exam**. A score of 70% or higher is required to pass the exam. If you don't pass the first time, you can take it again. **IMPORTANT:** After taking the exam, you **must** complete the **Survey** for each module to get credit for the course.

# NC 2070 - Media Relations and Public Information Awareness

#### Introduction

This module provides an overview of media relations, public information awareness for responders and the rol specifically to the HHS response under Emergency Support Function #8- Public Health and Medical Service. Function #15- External Affairs.

### **Module Objectives**

After completing this module, you should be able to:

- · Demonstrate an awareness of HHS Policies regarding public information communications by field per:
- · Define the role of the Public Information Officer.
- · Discuss the benefits of public information planning and preparedness.
- . List steps required to inform the public.

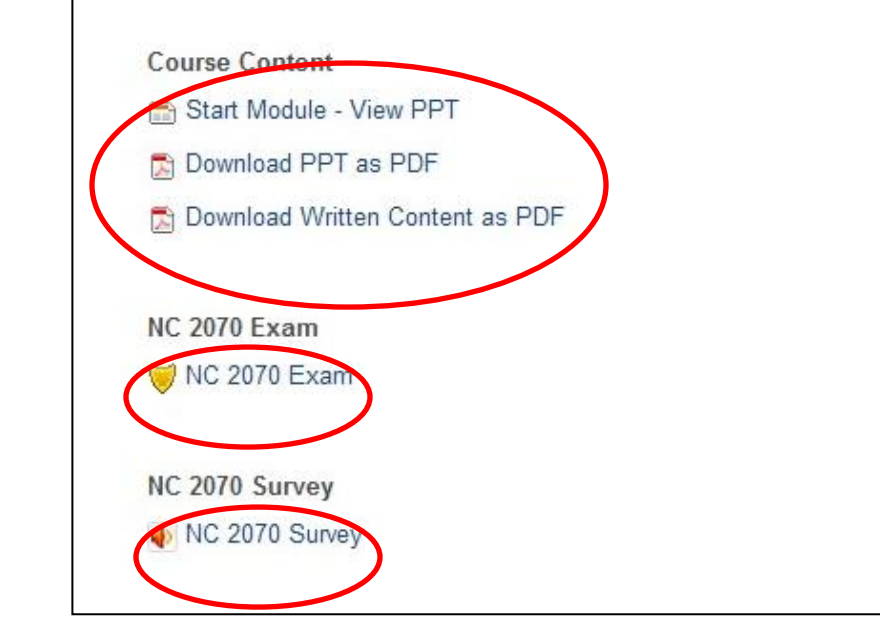

**NOTE:** With the migration to the new Responder e-Learn 2.0, certificates of completion and CEC certificates will not be available until the Basic Release. Your completion records and any applicable CEC's will continue to be tracked and will be made available at the Basic Release. As the existing Responder e-Learn site is integrated within the Responder e-Learn 2.0 platform – you will then be able to print your certificates and CEC certificates that you've earned between December 2010 and March 2011. We realize this may be a bit inconvenient, and we apologize in advance for having to temporarily bring this capability down, but it will all lead to a more integrated and functional environment for the future.